# HAYEAR Binocular Microscope User Manual

HA-1745 Industrial Camera V1.1 (English Version)

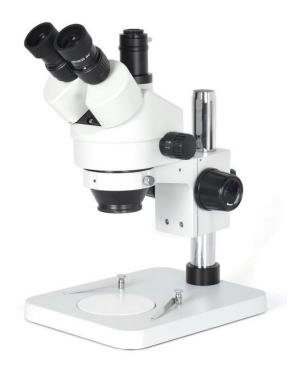

# Contents

| 1. | Before use ······1           |
|----|------------------------------|
| 2. | Nomenclature2                |
| 3. | Assemblage                   |
| 4. | Operation7                   |
| 5. | Configuration13              |
| 6. | Technical parameter ••••••15 |
| 7. | Troubleshooting17            |

## 1 Before use

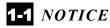

- 1) Microscope ought to be placed in a dry and clean place. Do not expose the microscope in the sun directly. Avoid high temperature and violent vibration.
- 2) As microscope is a precision instrument, handle with care, avoiding impact or abrupt movement during transportation.
- 3) To keep the image clear, do not leave fingerprints or stains on the surfaces of the lens.
- 4) Never turn the left and right focusing knob in the adverse direction at the same time, otherwise the microscope will be damaged.
- 5) Hold the camera with one hand for fearing of falling when you take the films out of the big camera.

### **1-2** *MAINTENANCE*

- All lenses must be kept clean. Fine dust on the surface of the lens should be blown off with hand blower or wiped off gently with a soft lens tissue; Fingerprints or oil marked on it should be wiped off with a tissue moistened with a small amount of xylene or a 3:7 mixture of alcohol and ether.
- 2) Never use the organic solution to clean the other surface (especially the plastic surfaces). If necessary, please choose the neutral detergent.
- 3) Do not take the microscope apart for fearing that it is damaged.
- 4) After using, cover the microscope with the dust-cover provided and store it in a dry and clean place free from moisture to prevent rust.
- 5) To keep the performance of the microscope, please check it periodically. The detail can be gotten from the agent nearby.

# 2 Nomenclature

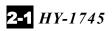

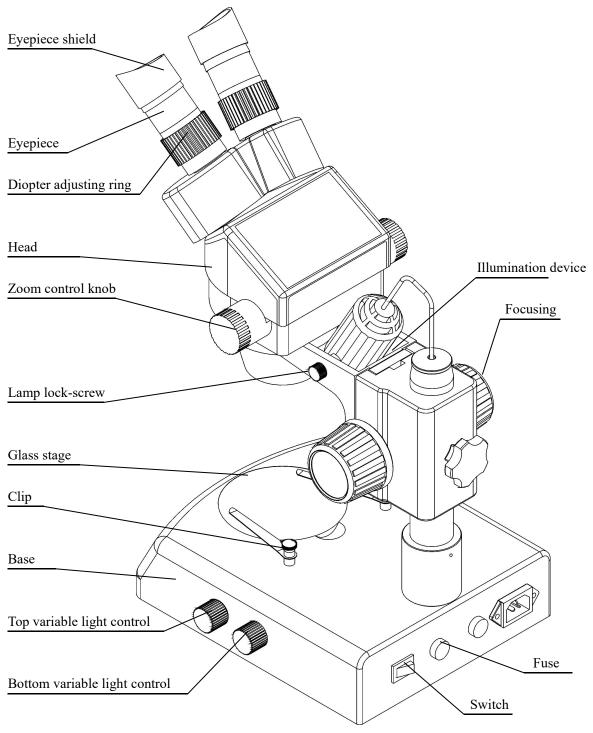

**2-2** *HY-1745* 

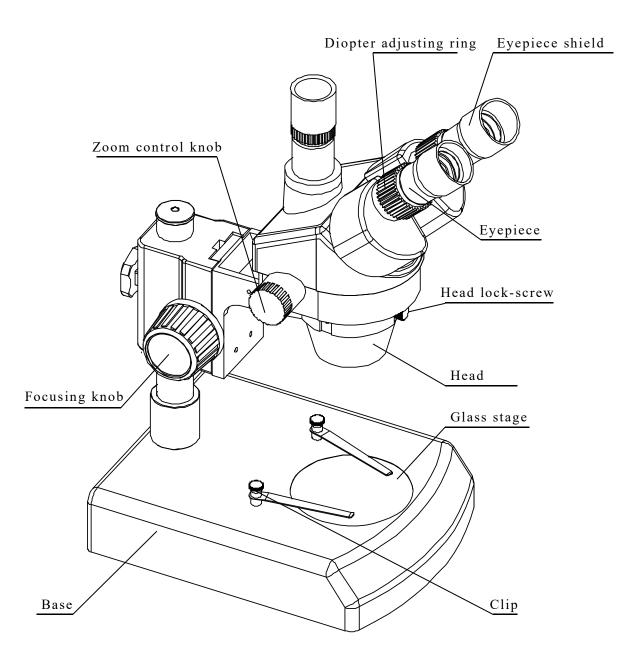

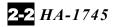

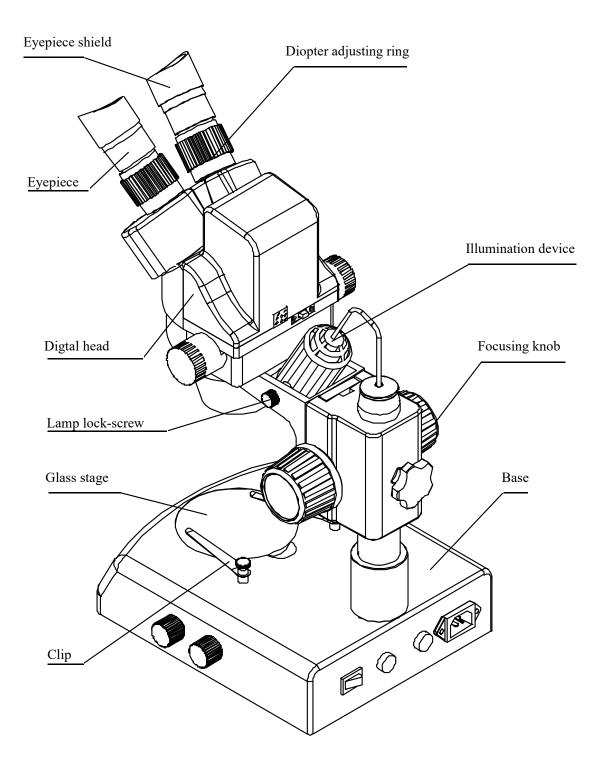

# 3Assemblage

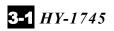

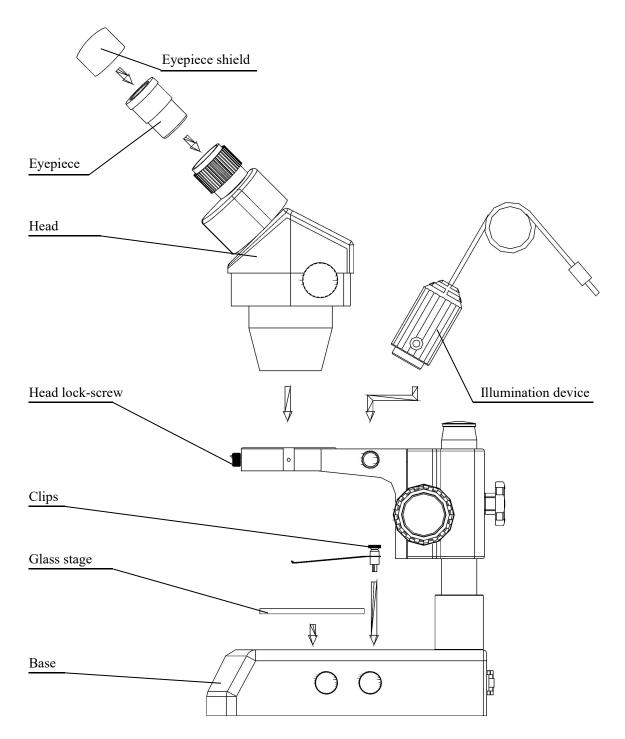

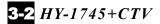

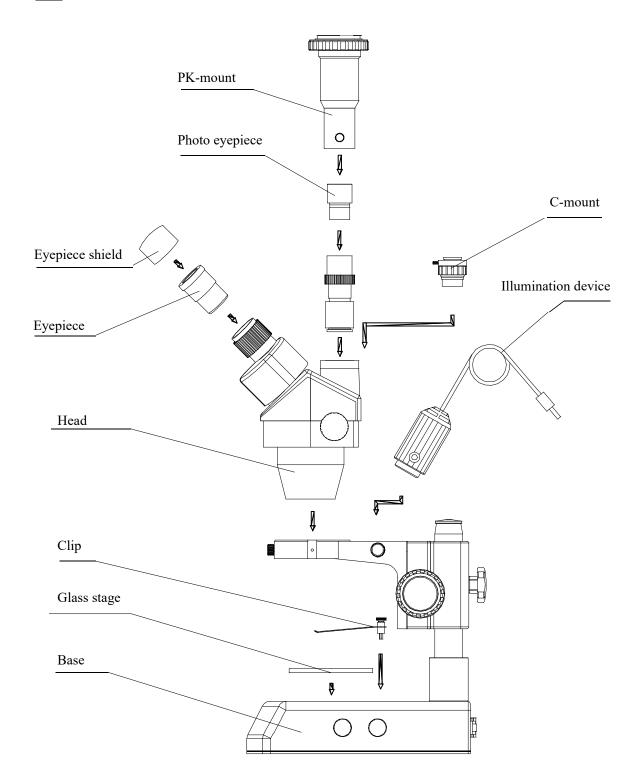

# 4 Operation

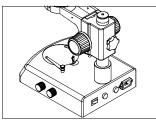

Fig.1

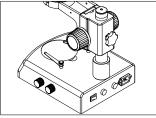

Fig.2

#### **4-1** Use the glass stage

1) Press the glass stage on the sunken place then the other side of the glass stage will be lifted. (Fig.1)

#### **4-2** Adjust the degree of tightness of the focusing arm.

1) If you want to adjust degree of tightness of the focusing arm, you can hold one of the focusing knobs and turn another one to attain a suitable position. The degree of tightness relies on the direction to be turned. The clockwise direction is tight, otherwise, is loose.

2) The suitable position of tightness can make the adjustment more comfortable and prevent the focusing bracket from slipping down by its weight during the observation. (Fig.2)

### **4-3** Set the specimen slide

- 1) Set the specimen on the center of stage plate. If necessary, clamp the slide with the clips.
- 2) Turn on the light.

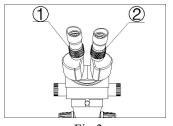

#### Fig.3

#### **4-4** Adjust the specimen slide

- 1) Turn the zoom control knob to the maximum magnification.
- 2) Turn the diopter adjusting rings to the zero.

3) Observe the specimen through the right eyepiece and make the image clear by turning the focusing knob.

- 4) Rotate the zoom control knob to the minimum magnification.
- 5) Observe the specimen through the right eyepiece and make the image clear by turning the right diopter adjusting ring2 .(Fig.3)
- 6) Redo the step(1),(3),(4) and (5) till the right adjusting ring is more precise.

7) Do the step (4) and make the image clear which is observed through the left evepiece by turning the left diopter adjusting ring (1). (Fig.3)

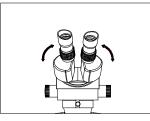

Fig.4

### **4-5** Adjust the interpupillary distance

1) Adjust the prism housing along the direction of arrowhead of the Fig.4 till the observation is comfortable.

#### 4-6 Use Eyepiece shields

- 1) For user who does not wear glasses, hold the diopter-adjusting ring to prevent them from rotating and turn the eyepiece till the eyepiece shields fit the observer well.
- 2) For user who wears glasses, take the eyepiece shields off before observation

#### 4-7 Mount and Remove the Optional Eyepiece Micrometer

Turn and remove the mounting ring<sup>(2)</sup> from the eyepiece.(Fig.5)
Clean the eyepiece micrometer<sup>(1)</sup> and mount it to the mounting ring with the inscription side downward.

3) Gently twist the mounting ring with the eyepiece micrometer into the eyepiece till tightening<sup>(2)</sup> securely.

To remove the eyepiece micrometer, take down the mounting ring<sup>3</sup> by twisting and take out of the micrometer, and then wrap it.

### **4-8** Install the illumination device

1)Insert the illumination device① in the bracket with the protrudent side toward the lock-screw② and tighten the lock-screw. (Fig.6)2) Put the plug into the socket of the pillar stand③.

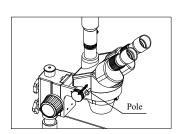

Fig.7

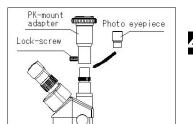

#### **4-9** Choose the optical system

1) You can alternate the binocular observation and video capture by pushing or pulling the pole. You can attain binocular observation by pushing the pole inside, or attain video capture by pulling it outside. No matter what optical system is chosen, push or pull the pole thoroughly.

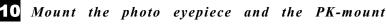

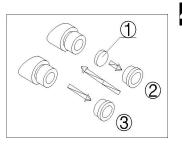

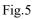

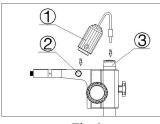

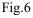

#### adapter

- 1) Put the photo eyepieces socket of the tri-ocular.
- Connect the PK-mount adapter with the photo eyepiece, and then tighten the lock-screw. (Fig.8) Fig.8

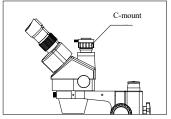

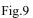

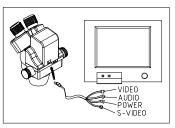

Fig.10

### **4-11** Adjust the CTV

Adjust the CTV to a suitable position by rotating C-mount.
Note: The range of the adjustment: 1~2mm in general.(Fig.9)

### **4-12** Connect the Digital head With the Monitor or TV

#### set

1) Plug one end of the PVA cable into the socket of the digital head. (Fig.10)

2) Plug the C-VIDEO or S-VIDEO of the PVA cable into the correct socket of Monitor (TV set).

3) Connect the 12V DC power with the power socket of the PVA cable.

### **4-13** Appear the image on the Monitor or TV

 Connect the power supply and then turn on the Monitor or TV.
For the monitor, the connect sign model must be chosen (C-video or S-video) and for TV, the channel must be set to the video channel.

3) Pull the pole out and adjust the focusing knob and then the image will appear on the screen clearly.

#### **4-14** Connect with the computer

1) Plug one end of the PVA cable into the socket of the digital head.

2) Plug one of the C-VIDEO or S-VIDEO into the A/D board.

3) Plug the USB of the A/D board into the USB socket of the computer. (Fig.11)

4) If your computer is mounted capture card, you can connect the C-VIDEO or S-VIDEO with the computer directly.

5) Connect the 12V DC power with the power socket of the PVA cable.

#### **4-15** Appear the image on the computer

1) Turn on the power supply and let the computer work.

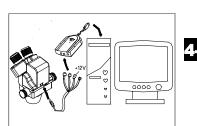

Fig.11

2) Install the software and the driver of the A/D board. (If they have been installed, this step can be omitted.

3) Double click the icon of the software, and then the video window will appear. You can set the size of the window according to your linking

4) Draw out the pole and adjust the focusing knob, and then the image will appear on the computer screen clearly.

5) If no image or the image without color, it may be because the model of the input signal does not match the output signal of CCD or the model of C-VIDEO/S-VIDEO is not correct. The detail of operation refers to 《Software operation manual》.

#### **4-16** Appear the image on the computer and the

#### Monitor synchronously

- 1) Do step **4-12** and step **4-14** to connect the computer and the Monitor.
- 2) Operate step **4-13** and step **4-15**, we can make the image appear on the computer and Monitor at the same time.

#### **4-17** Adjust the image

- 1) Put the base, stand and digital head correctly, then fix the lock-screw tightly.
- 2) Put the object on the base stage.
- 3) Observe the object through the eyepiece and adjust the focusing knob to make the image of the object clearly.
- 4) Move the digital head or the object gently to adjust the image agreeing with observer.

#### **4-18** Brief instruction for the software

- The program design of the software is up to date, and the Chinese/English interface can berth powerful delineation bar which be used much conveniently and rapidly. You can finish most of analyze work only to click the mouse.
- 2) Can afford many powerful area choosing tools which can analyse any area your linking at will, such as adjusting hue and image, dealing with mathematical morphology, image matching, texture analyse, character identify and so on.

3) Geometry character measuring function, automatically analyzing function such as slightness body, grain body, line body and so on. The outcome can be kept in data and can be made into chart and so forth.

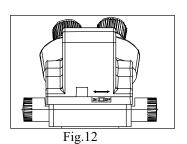

**4-19** Use the white balance

- 1) The CCD has auto white balance when the white balance switch is on "ON" .
- Please put the switch on "ON" in general. Let the switch be "OFF" only in special, for example, observing the red cell, otherwise the color of red cell will be adjusted into white.
- 3) If you want to observe another single color, please let the switch be "ON" again when you finish the observation, and put the switch on "OFF" again after auto balance, or the color of the image will be distortion.(Fig.12)

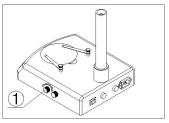

Fig.13

### **4-20** Adjust the brightness of the bottom light

1) Turn the adjustable light knob① according to the sign marked on the base, along the clockwise the brightness will be added, otherwise it will be weakened. (Fig.13)

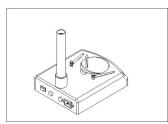

Fig.14

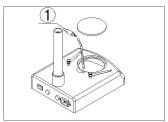

Fig.15

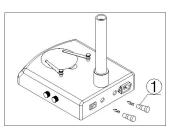

# **4-21** *Replace the lamps*

- 1) Press the stage on the sunken place then the other side will be lifted. (Fig.14)
- 2) Take the lamp out of the jack.
- 3) Put a new lamp into the jack thoroughly.
- 4) Recover the stage plate. (Fig.15)
- Note: ① Before replacing the lamps, turn off the power first.
  - 2 Avoid violence while the lamp is plugged into the jack.

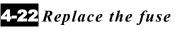

- 1) Screw the fuse tube out with a screwdriver and then pull the fuse out of the tube①.
- 2) Renew the fuse and mount it in an adverse way. (Fig.16)

# 5 Configuration

### **5-1** SZM series configuration

| C                                |                               |         |         | Мо      | odel    |         |         |         |         |
|----------------------------------|-------------------------------|---------|---------|---------|---------|---------|---------|---------|---------|
| Parts                            | Specification                 | SZM45B1 | SZM45B2 | SZM45B3 | SZM45T1 | SZM45T2 | SZM45T3 | SZM45V2 | SZM45P2 |
|                                  | SZMEWh10X20                   | 0       | 0       | 0       | 0       | 0       | 0       | 0       | 0       |
| Eyepieces                        | SZMEWh15X15                   |         |         |         |         |         |         |         |         |
|                                  | SZMEHWh20X10                  |         |         |         |         |         |         |         |         |
| Binocular                        | SZM7045                       | 0       | 0       | 0       |         |         |         |         |         |
| Tri-ocular                       | SZM7045TR                     |         |         |         | 0       | 0       | 0       |         |         |
| Digital head                     | SZM7045V                      |         |         |         |         |         |         | 0       | 0       |
| A/D board                        | W-A/D                         |         |         |         |         |         |         |         | 0       |
| PAV cable                        | W-RVB-PAV                     |         |         |         |         |         |         | 0       | 0       |
| Power adaptor                    | W-BW230-12-4.8                |         |         |         |         |         |         | 0       | 0       |
| Software                         | Pholib3.0                     |         |         |         |         |         |         |         | 0       |
|                                  | SZMAO0.5/165mm                |         |         |         |         |         |         |         |         |
| Auxiliary                        | SZMAO1.5/45mm                 |         |         |         |         |         |         |         |         |
| objective                        | SZMAO2/30mm                   |         |         |         |         |         |         |         |         |
| Focusing arm                     | SZMA1                         | 0       | 0       | 0       | 0       | 0       | 0       | 0       | 0       |
|                                  | SZMST1                        | 0       |         |         | 0       |         |         |         |         |
|                                  | SZMST2                        |         | 0       |         |         | 0       |         | 0       | 0       |
| Stand                            | SZMST3                        |         |         | 0       |         |         | 0       |         |         |
|                                  | SZSTL1                        |         |         |         |         |         |         |         |         |
|                                  | SZSTL2                        |         |         |         |         |         |         |         |         |
| Transformer                      | SZT1                          |         |         |         |         |         |         |         |         |
| Epi-illuminator                  | SZML1                         |         | 0       | 0       |         | 0       | 0       | 0       | 0       |
| Hold for                         | SZFH1                         |         |         |         |         |         |         |         |         |
| illuminator                      | SZPD1                         |         |         |         |         |         |         |         |         |
| Photo device                     | SZMPH                         |         |         |         |         |         |         |         |         |
| TV adapter                       | SZMCTV                        |         |         |         |         |         |         |         |         |
| Gem clamp                        | S/ST-GC                       |         |         |         |         |         |         |         |         |
| Dark field<br>condenser<br>Light | ST-30-2L-HJ-01                |         |         |         |         |         |         |         |         |
| Ring<br>fluorescence             | SZRL                          | 0       |         |         | 0       |         |         |         |         |
| Box                              | Inside foam<br>Outside carton | 0       | 0       | 0       | 0       | 0       | 0       | 0       | 0       |

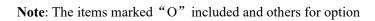

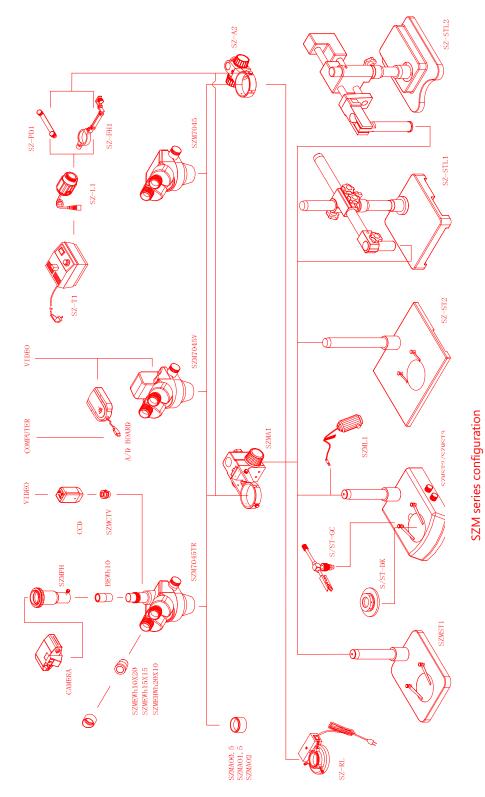

# 6Technical parameter

### 6-1 SZM7045/SZM7045TR

|          | Standard      |       | Auxiliary objectives |       |                  |       |                  |       |  |  |
|----------|---------------|-------|----------------------|-------|------------------|-------|------------------|-------|--|--|
|          | configuration |       | 0.5X                 |       | 1.5X             |       | 2X               |       |  |  |
|          | Working       |       | Working              |       | Working distance |       | Working distance |       |  |  |
| Eyepiece | distance100mm |       | distance165mm        |       | 45mm             |       | 30mm             |       |  |  |
|          |               | Field |                      | Field |                  | Field |                  | Field |  |  |
|          | Magnification | of    | Magnification        | of    | Magnification    | of    | Magnification    | of    |  |  |
|          |               | view  |                      | view  |                  | view  |                  | view  |  |  |
| 10X/20   | 7X            | 28.6  | 3.5X                 | 57.1  | 10.5X            | 19    | 14X              | 14.3  |  |  |
| 10A/20   | 45X           | 4.4   | 22.5X                | 8.9   | 67.5X            | 3     | 90X              | 2.2   |  |  |
| 15X/15   | 10.5X         | 21.4  | 5.25X                | 42.8  | 15.75X           | 14.3  | 21X              | 10.7  |  |  |
| 137/13   | 67.5X         | 3.3   | 33.75X               | 6.7   | 101.25X          | 2.2   | 135X             | 1.7   |  |  |
| 20X/10   | 14X           | 14.3  | 7X                   | 28.6  | 21X              | 9.5   | 28X              | 7.1   |  |  |
| 204/10   | 90X           | 2.2   | 45X                  | 4.4   | 135X             | 1.5   | 180X             | 1.1   |  |  |

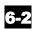

### 6-2 The base electronic specification of SZM series

| Parts       | Model     | SZMST1                | SZMST2                  | SZMST3               |  |  |
|-------------|-----------|-----------------------|-------------------------|----------------------|--|--|
| Power       | gupply    | No                    | 220V-50Hz               | 220V-50Hz            |  |  |
| Tower       | suppry    | INO                   | 110V-50/60Hz            | 110V-50/60Hz         |  |  |
| Transf      |           | No                    | Input: 220/110VAC       | Input: 220/110VAC    |  |  |
| Iransi      | ormer     | INO                   | Output: 12V DC/45W      | Output: 12V DC/45W   |  |  |
|             | Top light |                       | 12V/15W halogen lamp    | 12V/15W halogen lamp |  |  |
| Illuminator | Bottom No | 12W/15W hale and land | 220/110V、7W fluorescent |                      |  |  |
|             | light     |                       | 12V/15W halogen lamp    | lamp                 |  |  |

#### **6-3** CCD specification

| CCD Model<br>Specification | NTSC                                                              | PAL                       |  |  |  |
|----------------------------|-------------------------------------------------------------------|---------------------------|--|--|--|
| Pick-up Device             | 1/3 ″                                                             | 1/3 ″                     |  |  |  |
| Vertical Resolution        | 450 TV line                                                       | 450 TV line               |  |  |  |
| Number of Pixels           | (H) 768* (V) 494                                                  | (H) 712* (V) 582          |  |  |  |
| Scanning System            | 525 lines, 60Field/Second                                         | 625lines, 50 Field/Second |  |  |  |
| White Balance              | Can be switched between auto white balance and hand white balance |                           |  |  |  |
| Back light compensation    | Auto                                                              | Auto                      |  |  |  |
| Signal/Noise ratio         | More than 46db                                                    | More than 46db            |  |  |  |
| Gamma Characteristic       | 0.45                                                              | 0.45                      |  |  |  |
| Minimum illumination       | 3 Lux                                                             | 3 Lux                     |  |  |  |
| Input voltage              | 12V DC (9V-14V)                                                   | 12V DC (9V-14V)           |  |  |  |
| Power consumption          | 1.85 or less                                                      | 1.85W or less             |  |  |  |

 $\star$  Working distance is fixed regardless of the magnification factor.

★ Total mag.= Zoom mag. X Eyepiece mag. X Auxiliary objective mag.

Field number of eyepiece

Diameter of field of view (mm) = \_\_\_\_\_ Zoom mag.X Auxiliary objective mag.

- ★ Photo adaptor mag.= Zoom mag.( ×Auxiliary objective mag.)×Eyepiece mag.
- ★ TV adaptor mag.=Zoom mag. (Xauxiliary objective mag.) X C-mount TV adaptor middle
- ★ Field of video view is 83%
- ★ Total video magnification range is  $18 \circ 117$

# 7 Troubleshooting

The performance of the microscope can't be made fully because of unfamiliar using, this table will give some advices.

### 7-1 General troubleshooting

| Trouble                                | Cause                              | Remedy                      |  |  |
|----------------------------------------|------------------------------------|-----------------------------|--|--|
|                                        | Interpupillary distance is not     | Readjust it                 |  |  |
|                                        | correct                            |                             |  |  |
| 1. Double images                       | Diopter adjustment is not correct  | Readjust it                 |  |  |
|                                        | Magnification of each eyepiece     | Mount the same size         |  |  |
|                                        | is not the same size               | eyepiece                    |  |  |
| 2. Dirt appears in the field of view   | Dirt on the specimen               | Clean the specimen          |  |  |
| 23 Dirt appears in the next of view    | Dirt on the surfaces of eyepiece   | Clean the surface           |  |  |
| 3. Image is not clear                  | Dirt on the surfaces of the        | Clean the objectives        |  |  |
|                                        | objectives                         |                             |  |  |
| 4. Image is not clear while the focus  | Diopter adjustment is not correct  | Readjust the diopter        |  |  |
| changing                               | Focus is not correct               | Readjust the focus          |  |  |
| 5, The focusing knob is not smooth     | The focusing knob is too tight     | Loosen it to a suitable     |  |  |
|                                        |                                    | position                    |  |  |
| 6. The image is obscure because of     |                                    | Tighten it to a suitable    |  |  |
| the head slipping down by itself       | The focusing knob is too loose     | position                    |  |  |
| during observation                     |                                    | -                           |  |  |
| 7. Incision image appears in the field | The pole is not in correct         | Pull or push it to the      |  |  |
| of view or of the video view           | position                           | correct position            |  |  |
| 8. The image on the monitor is not     |                                    | Readjust the focus of video |  |  |
| clear when the focusing knob is        | The focus of video is not correct  | to a correct position       |  |  |
| turned.                                |                                    |                             |  |  |
| 9、Eyes fell tired easily               | Diopter adjustment is not correct  | Adjust the diopter          |  |  |
|                                        | Brightness of light is not correct | Adjust the brightness       |  |  |
|                                        | No power supply                    | Check the connection with   |  |  |
| 10、 Bulb does not work when the        |                                    | the power supply            |  |  |
| switch is on                           | The bulb was not inserted          | Insert it correctly         |  |  |
|                                        | correctly                          |                             |  |  |
|                                        | Bulb is wrong                      | Replace with a new one      |  |  |
|                                        | Use the wrong bulb                 | Replace with a correct one  |  |  |
| 11、Bulb is burned out suddenly         | The voltage is too high            | Control the voltage         |  |  |
|                                        |                                    | Eg: use voltage regulator   |  |  |
| 12、Brightness is not enough            | Use a wrong bulb                   | Replace with a correct one  |  |  |
|                                        | The voltage is too low             | Increase the input voltage  |  |  |
| 13 The bulb flickers or the            | The bulb will burn out soon        | Replace with a new one      |  |  |

| brightness is unstable | The   | bulb | was | not | inserted | Insert it correctly |
|------------------------|-------|------|-----|-----|----------|---------------------|
|                        | corre | ctly |     |     |          |                     |

## **7-2** Video troubleshooting

| Trouble                                       | Cause                                            | Remedy                                     |  |  |
|-----------------------------------------------|--------------------------------------------------|--------------------------------------------|--|--|
| 1. Incision image appears in the              | The pole is not in correct                       | Draw it to the correct position            |  |  |
| video view                                    | position                                         |                                            |  |  |
| 2. Dirt appears in the video view             | Dirt on the specimen                             | Clean the specimen                         |  |  |
|                                               | Dirt on the surface of objective                 | Clean the surface                          |  |  |
| 3 Image is not clear while the focus changing | The image is not clear in the high magnification | Readjust the high magnification            |  |  |
| 4. No image on the TV screen                  | The draw pole is not in correct                  | Draw it to the correct position            |  |  |
| To mage on the TV serven                      | position                                         |                                            |  |  |
|                                               | Objective cover is not open                      | Open it                                    |  |  |
|                                               | TV is not on Video channel                       | Choose the correct one                     |  |  |
| 5、No image on the Monitor                     | Connection is not correct                        | Reconnect the circuit                      |  |  |
|                                               | Objective cover is not open                      | Open it                                    |  |  |
|                                               | The input signal does not accord                 | Choose the correct signal model            |  |  |
|                                               | with the signal be chosen on the                 |                                            |  |  |
|                                               | Monitor                                          |                                            |  |  |
| 6. The software run slowly or                 | 12V DC power does not be                         | Connect the 12V DC power                   |  |  |
| the window of the view does not               | connect                                          |                                            |  |  |
| come out                                      | No input signal of A/D board                     | Reconnect the C-Video or<br>S-Video signal |  |  |
|                                               | The input signal does not accord                 | Choose the correct signal model            |  |  |
|                                               | with the signal which is chosen                  | which match the input signal               |  |  |
|                                               | in the driver of the A/D board                   | "men maten the input signal                |  |  |
| 7 The image is not correct on                 | The CCD model chosen in the                      | Choose the correct CCD model               |  |  |
| the view window                               | driver of the A/D board does not                 |                                            |  |  |
|                                               | accord with the real CCD                         |                                            |  |  |
|                                               |                                                  |                                            |  |  |